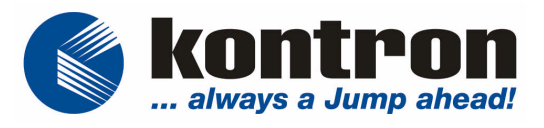

# **Business Panel** 104 / 121 / 150 / 170 / 190

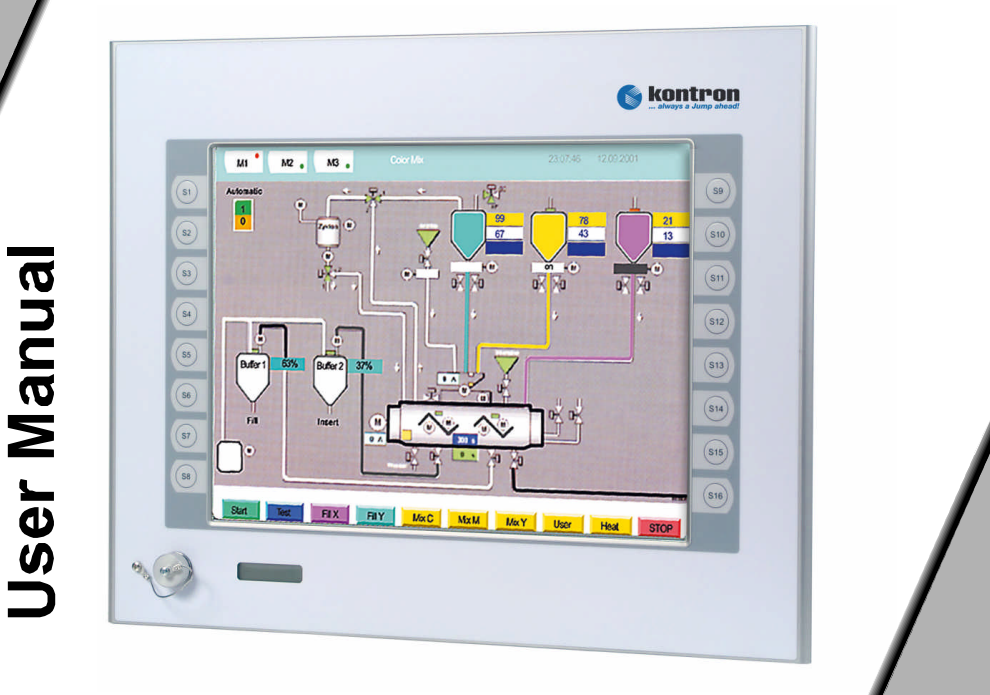

# **BUSINESS PANEL**

# **104 / 121 / 150 / 170 / 190**

INDUSTRIAL MACHINE CONTROL UNIT

# **USER MANUAL**

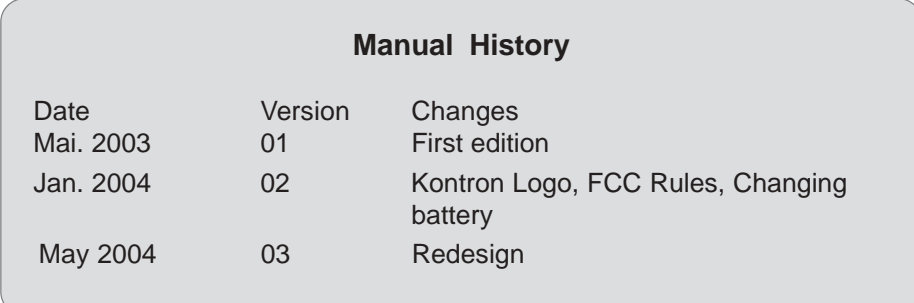

Kontron Embedded Computers GmbH Werner-V.-Siemens-Str.1 D-93426 Roding

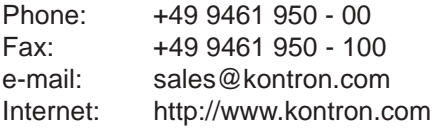

User Manual : Business Panel Manual No. 1254-900-03-066 Release: May 2004

© Copyright *Kontron Embedded Computers GmbH 2004*. All rights are reserved

<span id="page-3-0"></span>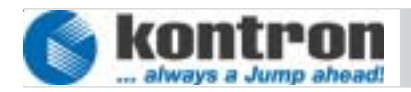

# **COPYRIGHT**

Copyright Kontron Embedded Computers GmbH All rights are reserved

No part of this product, including the product and software may be reproduced, transmitted, transcribed, stored in a retrieval system, or translated into any language in any form by any means without the express written permission of Kontron Embedded Computers GmbH (hereinafter referred to as Kontron) except documentation kept by the purchaser for backup purposes.

# **TRADEMARKS**

All trademarks mentioned in this manual are registered properly of the respective owners.

# **CE-CONFORMITY**

The following requirements, standards, specifications constitute part of the declaration:

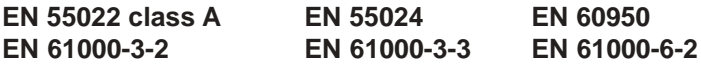

The validation of this declaration depends on the properly use of the product.

# **FCC Class A Radio Frequency**

This equipment has been tested and found to comply with the limits for a Class A digital device, pursuant to 1/47 CFR Part 15.109 Class A of FCC rules. Operation is subject to the following two conditions:

- 1. This device may not cause harmful interference and
- 2. This device must accept any interference received, including interference that may cause undesired operation.

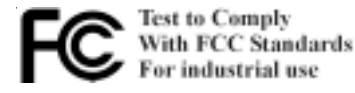

The limits of FCC Part15 class A are designed to provide reasonable protection against harmful interference in residential installation. This equipment generates, uses, and can radiate radio frequency energy and, if not installed and used in accordance with the instructions, may cause harmful interference to radio communications. However, there is no guarantee that interference will not occur in a particular installation. If this equipment does cause harmful interference to radio or television reception, which can be determined by turning the equipment off and on, the user is encouraged to try to correct the interference by more of one or more of the following measures:

- 1. Reorient or relocate the receiving antenna
- 2. Increase the separation between the equipment and receiver.
- 3. Connect the equipment into an outlet on a circuit different from that to which the receiver is connected
- 4. Consult the dealer or an experienced radio/television technican for help.

**Notice1:** The changes or modifications not expressly approved by the party responsible for compliance could void the user`s authority to operate the equipment.

**Notice2:** Shielded interface cables, if any, must be used in order to comply with emission limits.

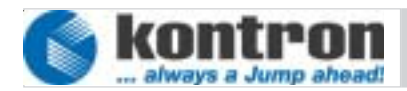

# Table of contents

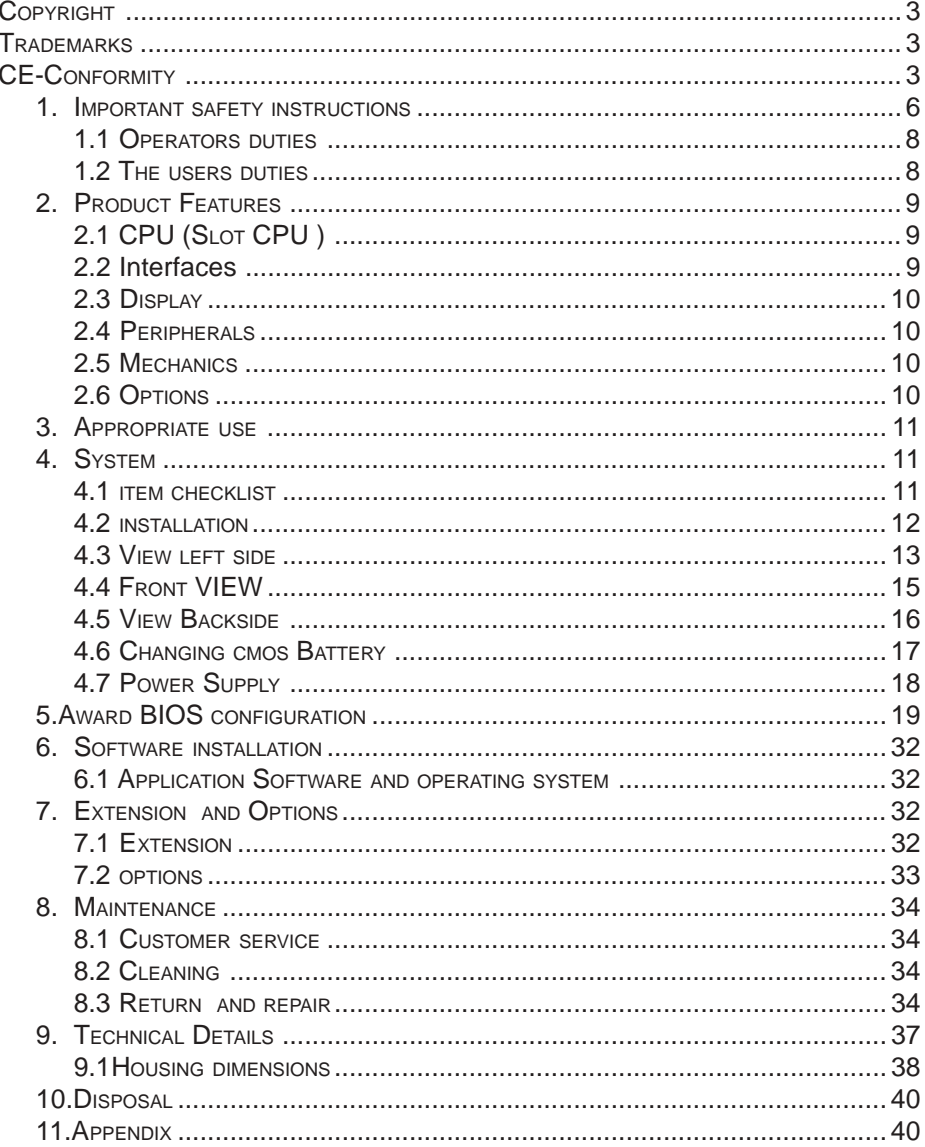

# <span id="page-6-0"></span>**1. IMPORTANT SAFETY INSTRUCTIONS**

This section gives you detailed information about how to maintain a safe working environment while using the Business Panel. You can maintain its condition and performance by following these guidelines. Please read it carefully to ensure maximum safety.

Every time remove the power cords during assembling or removing any component.

The socket-outlet shall be installed near the Business Panel and easily accessible.

An approved power cord has to be used for the power supply of the Business Panel (see item check list).

While unplugging any cable from the Business Panel, disconnect it by the plug head, not by its wire.

Make sure the socket and any extension cords you may use can support the total current load of all the connected devices.

Place the power cord in such a way that people can not step on it. Do not place anything over the power cord.

Be careful about the power supply input voltage. The Business Panel has specific power requirements. (See item technical details)

Please prevent the computer from humidity.

Never pour any liquid into openings, this may cause fire or electrical shock.

Place the computer on a reliable surface when installing. A drop or fall may cause damage.

The opening on the enclosure are for air convection, protect the Business Panel from overheating.

# **DO NOT COVER THE OPENINGS**

Do not leave the Business Panel in an unconditional environment. Storage temperature above 60°C may damage the Business Panel.

<span id="page-7-0"></span>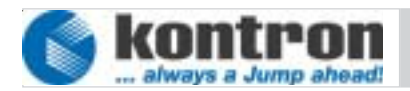

If the Business Panel is not in use for a long time, disconnect it from mains to avoid possible damage by transient overvoltage.

Never open the power supply unit inside of the Business Panel. The appliance doesn't need any maintenance and in case of damage do not open the device.

Never open the body of the Business Panel. For safety reason, the Business Panel should only opened by qualified service staff.

Shut down the running software properly before remove the power cord of the Business Panel. Otherwise data could be lost.

If you had to open the housing of the Business Panel in service cases , all single parts of the plant must first be switched off, after which the Business Panel can be uncoupled from plant. Protect each part to switch on again during service.

Following service activities on the Business Panel could cause failures.

- Metal objects such as screws or tools fall into operating circuit boards.
- Internal cables are removed or inserted during operation.
- Plug-in cards are removed or inserted during the Business Panel is switched on.

All cautions and warnings on the Business Panel should be noted.

The system has to shut down and checked immediately by service staff, if one of the following situation appears:

- The power cord or plug is damaged.
- Liquid has penetrated into the Business Panel.
- The Business Panel has been exposed to moisture.
- The Business Panel has dropped and damaged.
- The Business Panel has obvious sign of breakage.
- The Business Panel has not worked well or you can not get it work according to users manual.

# <span id="page-8-0"></span>**1.1 OPERATORS DUTIES**

The operator is responsible to ensure that only trained electrical staff open the housing of the Business Panel.

The contents of these operating instructions must be known by every user of the Business Panel and by every technicians who installs, remove or opens the device.

# **1.2 THE USERS DUTIES**

Every user of the Business Panel must have read these operating instructions. Although he must be familiar with any of the functions of the software installed on the Business Panel.

<span id="page-9-0"></span>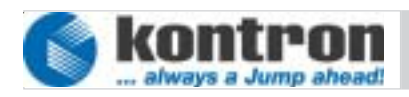

# **2. PRODUCT FEATURES**

# **2.1 CPU (SLOT CPU )**

- $\bullet$  Intel® Pentium® III 600 MHz up to 1,4 GHz, Celeron 566MHz up to 1,2 GHz.
- Cache L2 up to 512KB depending Processor
- $\cdot$  Intel® 815E Chipset
- Memory SODIMM 128MB up to 512MB
- $\leftarrow$  Realtime clock backup 10 years
- $\cdot$  AWARD® PnP Flash Bios 256KB
- Kontron BIOS Plug in
- Watchdog
- ♦ Powermanagement APM
- $IrDA 1.0$
- Systemmanagement temperature, power, fan, operating hours by BIOS.
- Intel<sup>®</sup> 815E graphic-BIOS
- Hardware monitoring by software

# **2.2 INTERFACES**

- DVI (Digital Visual Interface) and RIIDM® **(K**ontron **I**ndustrial **I**nterface for **D**igital **M**onitoring) onboard.
- ♦ 2x USB 1.1 (at front side and bracket, optional 2x on bracket).
- ♦ 3x Serial RS-232C with FIFO, COM1 and COM2 standard I/O and IRQ, COM3 free selectable. 12V power requirement with polyfuse on Pin10.
- $\cdot$  1x external parallel interface, Centronics ECP and EPP with ChiProtection.
- Ethernet DUAL LAN 10/100 Base TX 1x based on Intel® 82559ER, 1x based on Intel® 815E in conjunction with included CNR-card.
- 2x PCI Bus Master ports EIDE providing UDMA100, 44 pin connec tor to HDD and IDE DOM module.
- 1x external PS/2 Mini DIN connector for keyboard and mouse.
- $\cdot$  4slot ATX Backplane (2x PCI, 1x PCI used by CPU, 1x CNR)

# <span id="page-10-0"></span>**2.3 DISPLAY**

- $\cdot$  TFT active matrix LCD
- $\cdot$  262144 colors
- $\cdot$  10", 12", 15", 17" and 19" display size
- ♦ Resolution :10": 640x480; 12": 800x600: 15": 1024x768: 17": 1280x1024
- $\cdot$  Viewing angle hor. 140 $^{\circ}$  vert. 90 $^{\circ}$
- $\cdot$  Lightless 250 cd/m<sup>2</sup>
- Video memory up to 13 MB shared with system memory.

# **2.4 PERIPHERALS**

- $\leftarrow$  Harddiskdrive 2.5" ≥ 20GB.
- ATX Power supply AC/DC autorange 115/230V.
- $\bullet$  3,5" inch. Floppy Disk Drive, 1,44MB.
- CD-ROM-drive Slim line.
- Touch keyboard on LCD.
- $\cdot$  16 additional function keys on front.
- Status readout on front by LCD for Post code and temperature.
- Embedded architecture longlife electronic components.
- Long term supply period up to 5 years with unrestricted system responsibility.

# **2.5 MECHANICS**

- Shock and vibration tested.
- All connectors build for industrial standards.
- Front IP65 protected.
- Mechanic and electronic according to ISO9000:2000.
- $\bullet$  Working temperature 5°-50°.
- Hardware developed by Kontron concerning for industrial use.

# **2.6 OPTIONS**

- operating systems Microsoft MSDOS 6.22, Windows<sup>®</sup> 9x, XP, NT4.0, 2K or LINUX.
- $\cdot$  Input power of 24 volts DC.
- 128 free programmable keys on front.
- RS422 or RS485 interface converter instead of RS232.
- RS232 poweradapter to provide DC power on connector.
- without floppy or CDROM drive
- Front USB
- Compact flash

<span id="page-11-0"></span>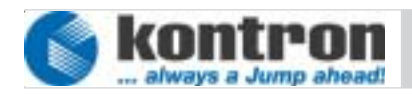

# **3. APPROPRIATE USE**

The main purpose of the Business Panel is the use and operation on public ACpower-sources according to delivered power cord. The use is restricted to voltages and frequencies which are usually supplied by the power companies of the European Community.

The surrounding area of the Business Panel are closed and dry rooms.

The Business Panel is intended for industrial applications in machine and plant control engineering.

The user is not entitled to change the system or open the body without consultation to Kontron.

# **4. SYSTEM**

# **4.1 ITEM CHECKLIST**

Your Business Panel comes securely packaged in a solid shipping carton. Upon receiving your computer, open the carton and carefully remove the contents.

The shipping carton should contain the following items:

- Business Panel Business Class 1254-xxx-xx
- This User Manual Business Panel
- Half-size SlotCPU support CD
- $\cdot$  Power cord 2.5m
- PS/2-Y-adapter
- Software license if it is implemented

Carefully inspect each component to ensure that nothing is missing and/or damaged. If any of these items is missing or damaged, please contact Kontron immediately. Take care of the packing material for future transportation.

# <span id="page-12-0"></span>**4.2 INSTALLATION**

**Attention!**

**The weight of the** Business Panel **is about 12kg Carry it on with both hands!**

The Business Panelof this type is developed to work in a control cabinet. Thereby it must be pointed that all the environmental conditions will be considered.

When installing the Business Panel take care that there is enough area for ventilations at front and rear side. For details go to item housing dimensions.

If your Business Panel was delivered without software install a keyboard and mouse.

If operating system and software is installed, the touch is working and calibrated.

Look up for further settings on item "BIOS configuration" or the "Quick Installation Guide" on Half-size SlotCPU support CD.

#### **4.2.1 Safety instructions**

Be aware that no power switch is included. Every time you connect the power cord the system starts running.

Connect only the delivered power cord or according with Business Panel and power socket.

Don't connect the power cord on Business Panel at witch you can find evident defects in housing.

Observe that only power will be connected according to the type label on the left top side.

#### **The installation of the Business Panel must be done by a professional or qualified person to ensure the maximum of save handling, installation and function.**

<span id="page-13-0"></span>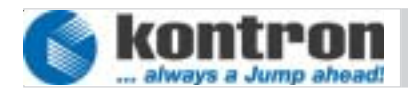

# **4.3 VIEW LEFT SIDE**

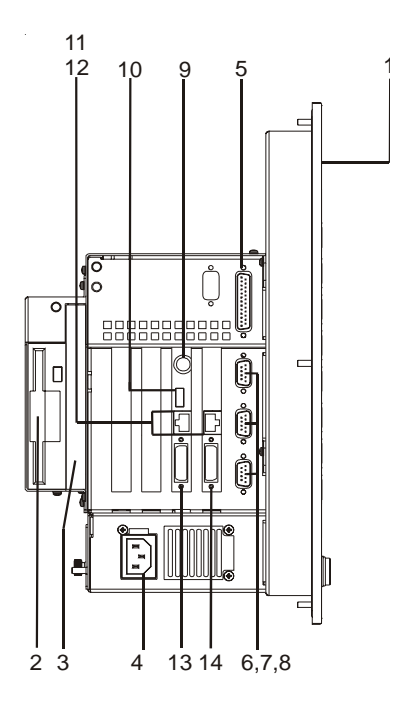

*App. 4-1*

### **4.3.1 LCD Display**

10",12", 15",18" TFT Display *(1)* with Touch Panel and additional function keys

#### **4.3.2 FDD**

Floppy disk drive *(2)* 3,5 Inch. Accepts 720MB, 1.44MB floppy discs.

#### **4.3.3 CDD Slimline**

The CD-ROM-drive *(3)* allows you to load or start programs from a compact disc.

#### **4.3.4 Power Supply**

The main power supply unit *(4)* . No Power switch included. Details see chapter power supply.

# **4.3.5 LPT Port**

Use this parallel port *(5)* to connect a printer or other parallel devices. It corresponds to the IEEE 1284 standard and is addressed by the software as LPT1.

#### **4.3.6 COM Port**

Three serial ports *(6-8)* enables you connect a external device with 9 pin DSUB connector such as mouse or modem. The fourth port is reserved for touch.

#### **4.3.7 PS/2 Port**

The PS/2 connector *(9)* allows you to use a PS/2-mouse and PS/2-keyboard. Both can be connected at the same time via Y-PS/2-adapter.

#### **4.3.8 USB Port**

The first USB interface *(10)* provide the connection of any peripheral devices with USB interface. The second USB interface is placed on the Front Panel. (See chapter Front View)

#### **4.3.9 LAN Port**

This connectors provides an internal 10Base / 100Base-TX dual local area network (LAN) *(11,12)* module. It could be used to connect your Business Panel to other computers in the network.

#### **4.3.10 DVI Port**

This connector *(13)* supports digital and analog signals for VGA- and DVI-Displays. To connect an VGA-monitor a special build DVI-VGA-adapter is needed. (available at Kontron)

#### **4.3.11 RIIDM Port** (**Kontron I**ndustrial **I**nterface for **D**igital **M**onitoring)

This interface *(14)* is developed by Kontron, build out of a 26 pin HDSUB connector, and provides tree functions. First a digital interface to transmit picture data for digital monitors. Second a power interface to transmit power (5V/12V) to the backlight and the main electronic of the monitor. Third a serial interface to connect the touch screen implemented in the display.

<span id="page-15-0"></span>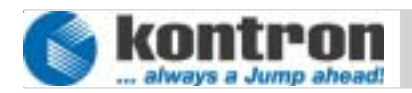

# **4.4 FRONT VIEW**

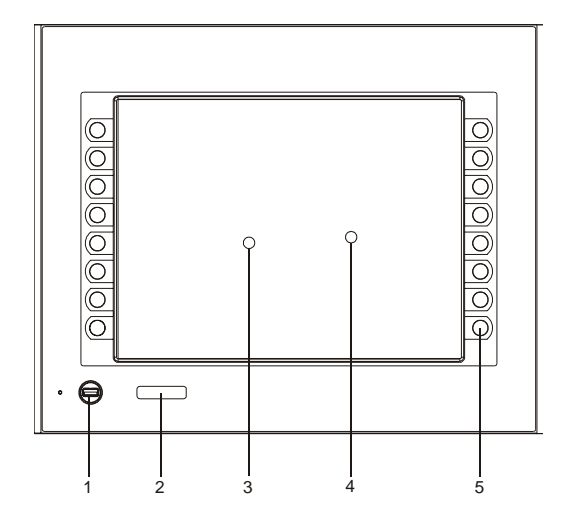

#### *App. 4-2*

#### **4.4.1 USB Port**

The second USB interface *(1)* provide the connection of any peripheral devices with USB interface. The first USB interface is placed on the left side. (See chapter View left side).

#### **4.4.2 Status Display**

Status readout *(2)* on front by LCD 4x7 for CPU CORE temperature while starting the hardware monitor. Optionally you could have the CPU Post code at boot.

#### **4.4.4 LCD Display**

Liquid crystal display *(3)* in the size of 10, 12, 15, 17 and 19 inch. Resolution up to 1280x1024 and color depth of 18 Bit.

#### **4.4.5 Touch screen**

In frontpanel integrated touch screen *(4)*. Activated by software (e.g. Windows or Linux) to provide mouse functions on display to control your application.

#### **4.4.3 Function keys**

Up to 128 special build user defined function keys *(5)*, witch could be programmed according USB keyboard functions.

# <span id="page-16-0"></span>**4.5 VIEW BACKSIDE**

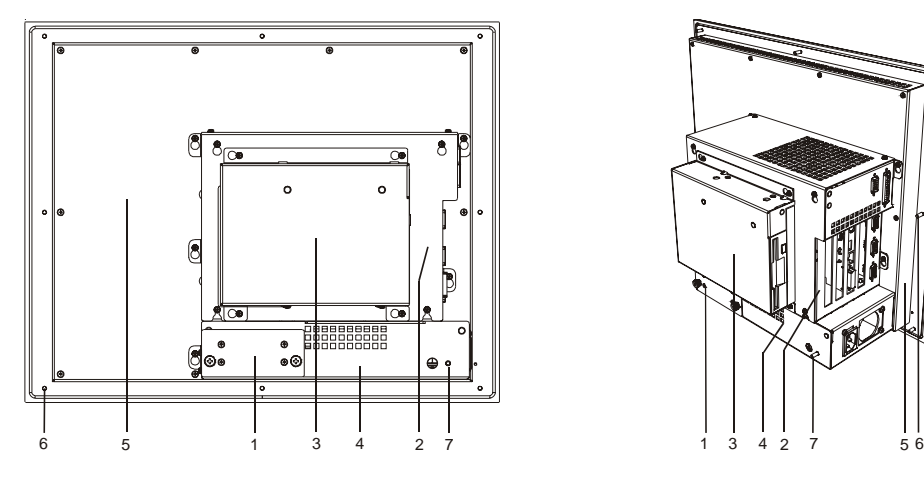

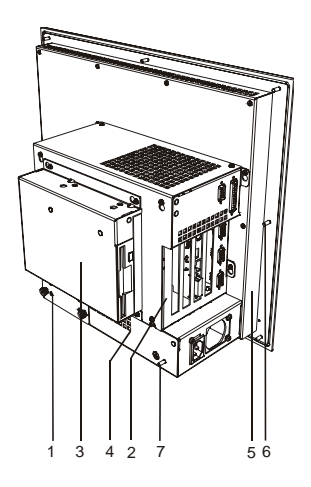

#### *App. 4-3*

# **4.5.1 Harddiskdrive and Compact flash plug in module**

Two possible 2,5 " IDE Harddisk drives *(1)* to provide a maximum of flexibility of storage space. HDD could simple removed by opening the two screws on the backside . Optioal you could have here one compact flash card (details see chapter extensions and options).

### **4.5.2 Electronic backpack**

Includes *(2)* the most important electronic devices like half size slot CPU, CNRcard, PCI-Backplane with 2 spare PCI slots and connectors for serial and parallel interfaces.

#### **4.5.3 Drive backpack**

Inside this case is mounted a floppy disk drive and a CDD disk drive *(3)*. The Business Panel is also available without this option. (Details see chapter extensions and options).

#### **4.5.4 Power supply**

Mounted power supply (4) provides the main power sources.

### **4.5.5 LCD display**

Display *(5)* size of 10, 12, 15, 17 and 19 inch.

<span id="page-17-0"></span>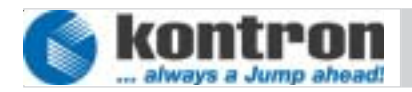

# **4.5.6 Mounting Screws**

The *(6)* Business Panel is designed to build in a chassis rag. The distance and value of the mounting bolts depends on the dimension 10",12",15", 17" and 19" of the display. Details see chapter housing dimensions.

## **4.5.7 Grounding point**

Use this bold *(7)* to connect the complete system to ground level.

# **4.6 Changing CMOS Battery**

In dependance to the normal lifetime and state of charge of the CMOS battery, it is necessary to change the Battery. Picture below shows how to do.

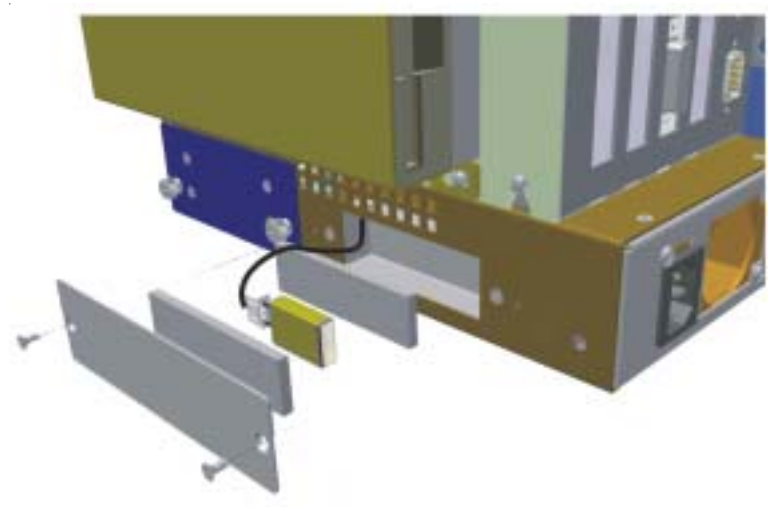

*App. 4-4*

# <span id="page-18-0"></span>**4.7 POWER SUPPLY**

# **4.7.1 AC/DC POWER SUPPLY**

According to usual application the Business Panel is designed with a AC/DC power supply. The input plug is a standard inlet socket 10A/250V UL/CSA/VDE approved. Powerdetection 115-230 by autorange circuit. The power supply is selected to work in a plant. According to this the power supply has no power switch.

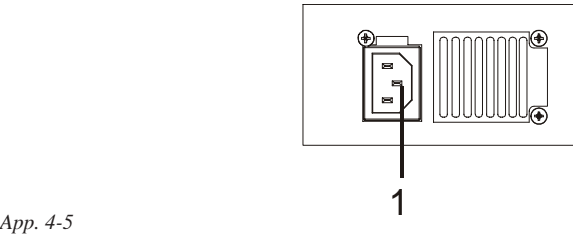

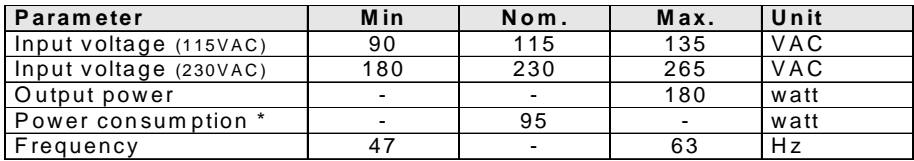

 $^*$  Regular power consumption of Panel-EICS $^\circledR$ 

# **4.7.2 DC/DC POWER SUPPLY 24V (OPTION)**

Depending on the usage of the Business Panel in combination with a plant, it is necessary to work with input voltage of 24V provided by plant. The input plug is a 4 pin clamp block. The power supply has no power switch.

#### **The installation of the input power cable must be done by a professional or trained technician.**

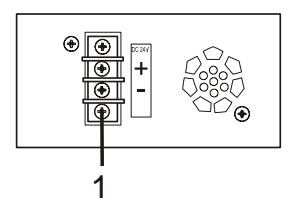

*App. 4-6*

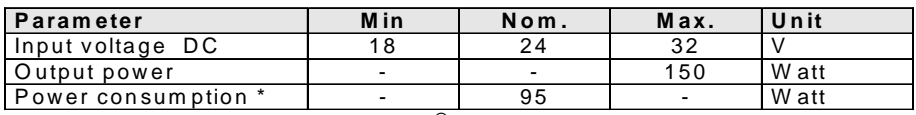

\* Regular power consumption of Panel-EIC S $^\circledR$ 

*18* © Copyright *Kontron Embedded* Computer GmbH............

<span id="page-19-0"></span>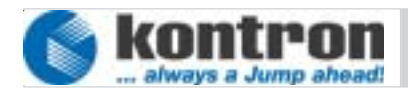

# **5. AWARD BIOS CONFIGURATION**

The system BIOS (Basic Input Output System) provides an interface between the operating system and the hardware of the Half Size Slot CPU. The interface provided by AWARD is compatible with the nonindustrial PCs. The Half Size Slot CPU uses the AWARD Setup program, a setup utility in flash memory that is accessed by pressing the DELETE key at the appropriate time during system boot . This utility is used to set configuration data in CMOS.

#### **5.1. Main menu**

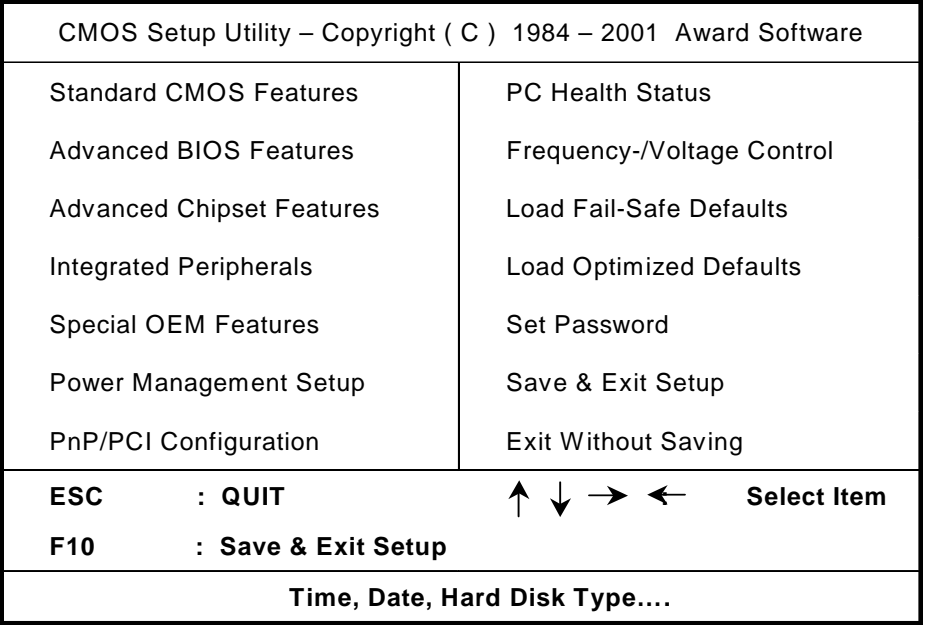

# **5.1.1 Standard CMOS Features**

The Standard CMOS feature setup includes all the settings of a standard ATcompatible BIOS (date, time, hard disk type, video adapter type, memory...).

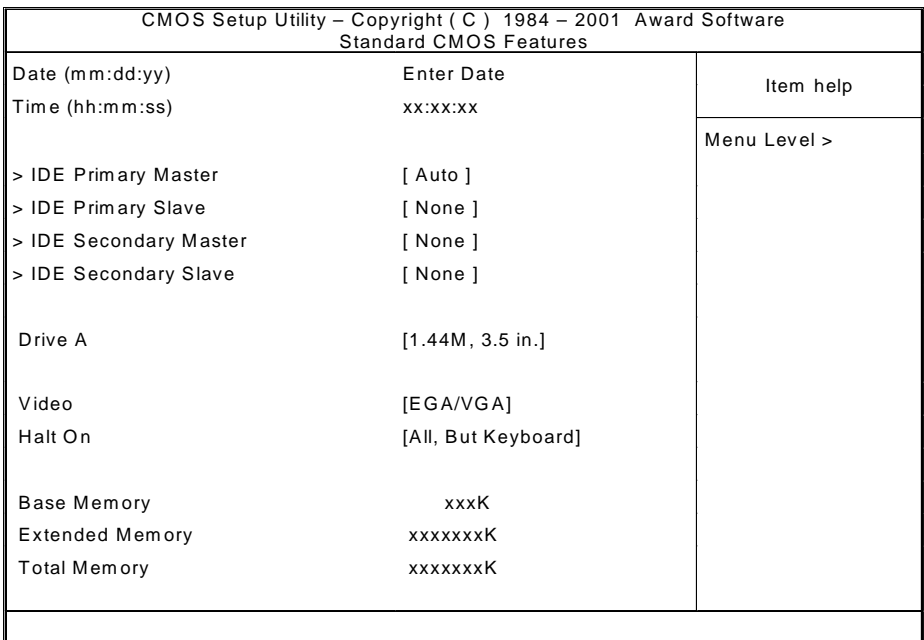

# **Options:**

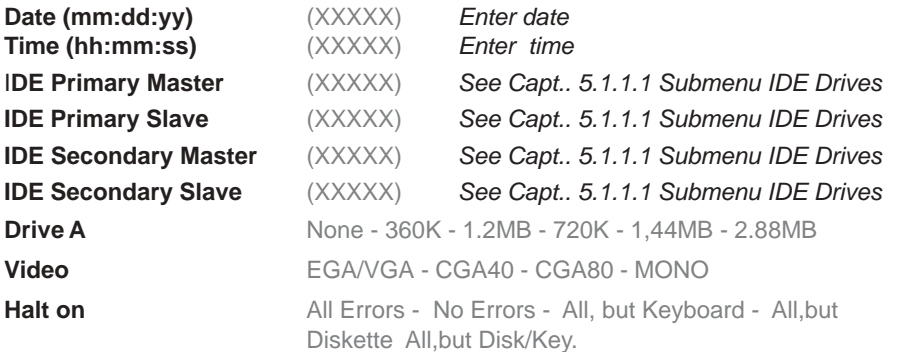

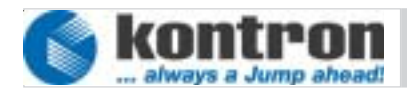

# **5.1.1.1 Submenu IDE Drives**

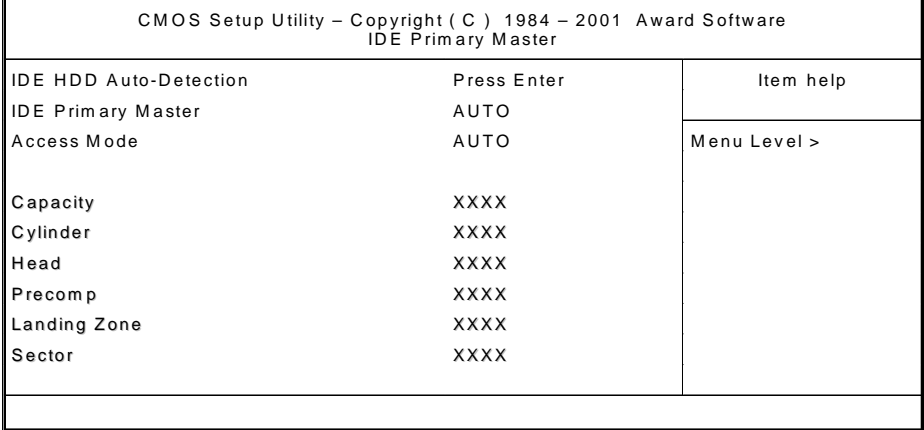

# **Options:**

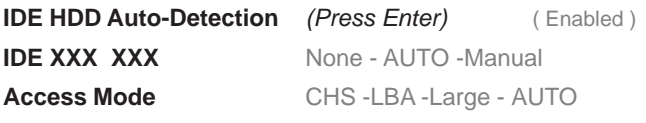

Below this you can find the values capacity, cylinder, head, precomp, landing zone, and sector of the detected harddisk drive

# *Business Panel 104 / 121 / 150 / 170 / 190 User Manual*

# **5.1.2 Advanced BIOS Features**

This Setup page includes all the items of AWARD's special enhanced features. The user can change system related parameters.

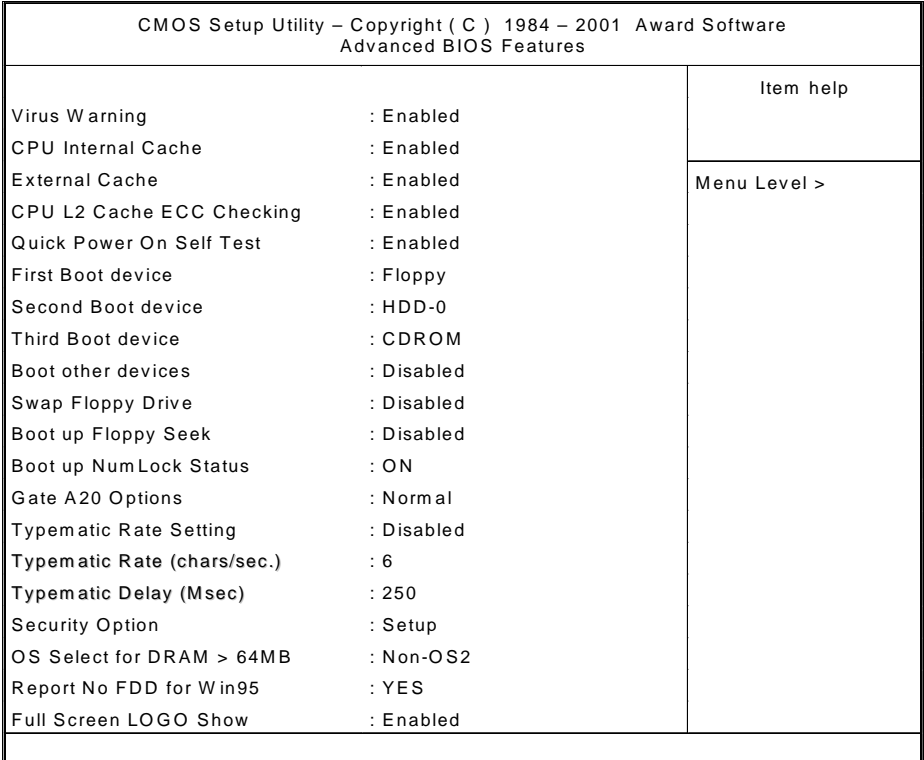

# **Options:**

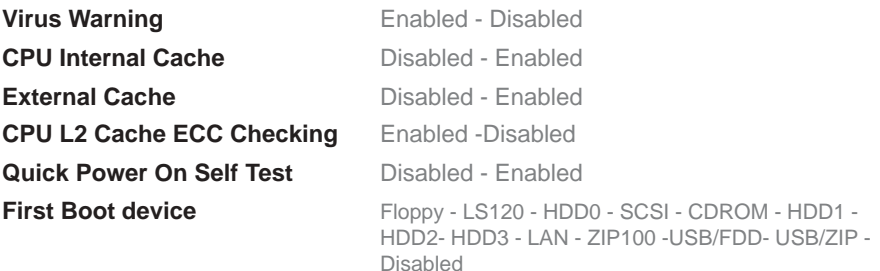

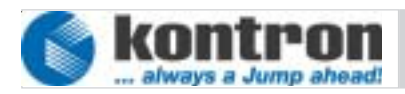

 Werner-von-Siemens-Str.1 D - 93426 Roding Tel: +49 9461 950 - 00 Fax: +49 9461 950 - 100

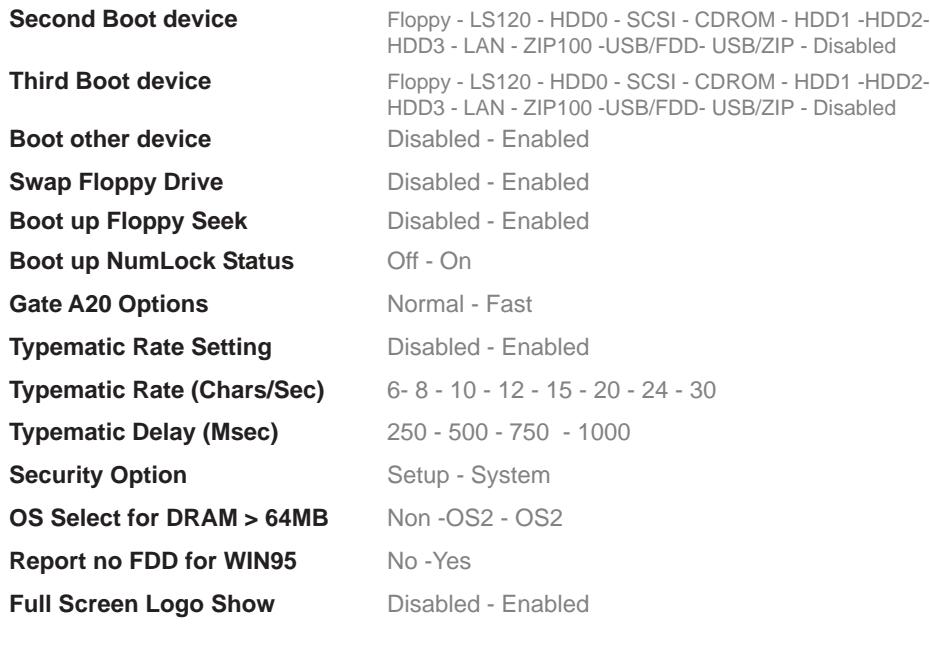

# **5.1.3 Advanced Chipset Features**

This section allows you to configure the system based on the specific features of the installed chipset. This chipset controls bus speeds and access to system memory resources, such as DRAM and the external cache. It also coordinates communications between the conventional ISA bus and the PCI bus.

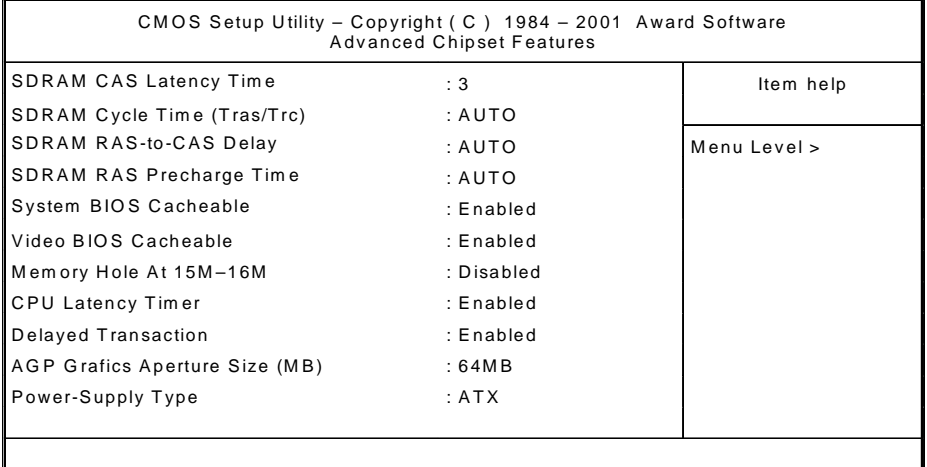

### **Options:**

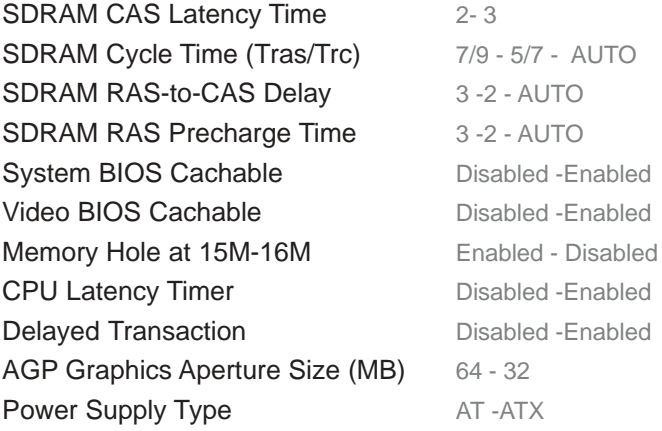

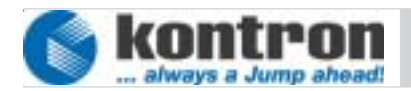

# **5.1.4 Integrated Peripherals**

Input and output subsystems that depends on the integrated peripherals controller in your system

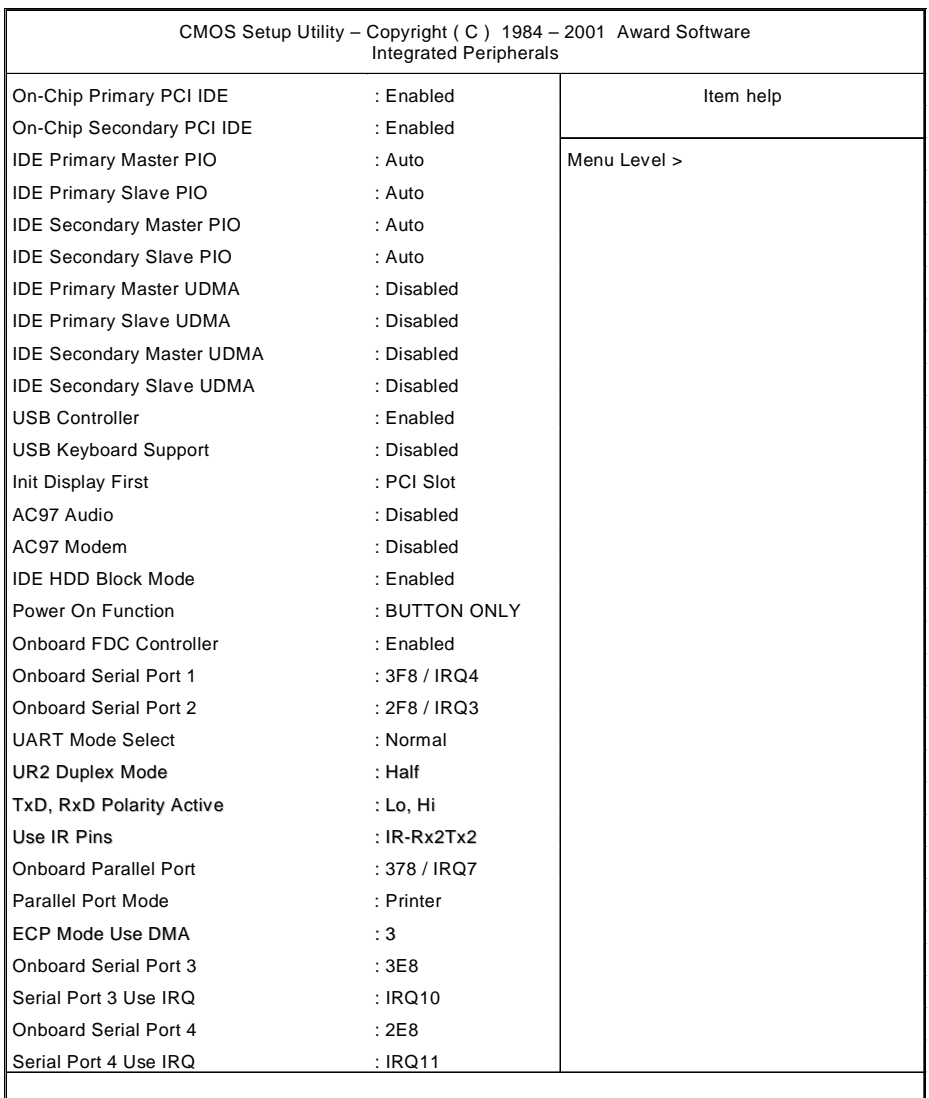

 *Business Panel 104 / 121 / 150 / 170 / 190 User Manual*

#### **Options:**

**On-Chip Primary PCI IDE** Disabled -Enabled On-Chip secondary PCI IDE Disabled -Enabled **IDE Primary Master UDMA** Auto - Disabled **IDE Primary Slave UDMA** Auto - Disabled IDE Secondary Master UDMA Auto - Disabled **IDE Secondary Slave UDMA** Auto - Disabled USB controller Enabled- Disabled USB Keyboard Support Disabled -Enabled **Init Display first PCI Slot - AGP** AC97 Audio **Auto - Disabled** AC97 Modem Auto - Disabled IDE HDD Block mode Disabled - Enabled-Power on Function Any key - Button only **Onboard FDC controller** Disabled - Enabled UART Mode Select Normal - IrDA - ASK/ IR UR2 Duplex Mode Full - Half TxD, RxD Polarity active Hi,Hi - Hi,Lo - Lo,Hi - Lo,Lo Use IR Pins RxD2,TxD2 - IR-Rx2Tx2 ECP Mode Use DMA 3 - 1

IDE Primary Master PIO Auto - Mode0 - Mode1 - Mode2 - Mode3 - Mode4 **IDE Primary Slave PIO** Auto - Mode0 - Mode1 - Mode2 - Mode3 - Mode4 IDE Secondary Master PIO Auto - Mode0 - Mode1 - Mode2 - Mode3 - Mode4 IDE Secondary Slave PIO Auto - Mode0 - Mode1 - Mode2 - Mode3 - Mode4 Onboard Serial Port 1 Disabled - 3F8 / IRQ4 - 2F8 / IRQ3 - 3E8 / IRQ4 -2E8 / IRQ3 Onboard Serial Port 2 Disabled - 3F8 / IRQ4 - 2F8 / IRQ3 - 3E8 / IRQ4 - 2E8 / IRQ3 Onboard Parallel Port Disabled - 378 / IRQ7 - 278 / IRQ5 - 3BC / IRQ7 Parallel Port Mode SPP - EPP1.9+SPP - ECP - EPP1.9+ECP -EPP1.7+SPP - EPP1.7+ECP - Printer Onboard Serial Port 3 Disabled - 3F8 - 2F8 - 2E8 - 3E8

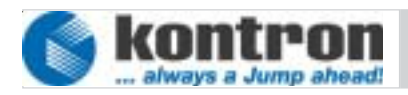

 Werner-von-Siemens-Str.1 D - 93426 Roding Tel: +49 9461 950 - 00 Fax: +49 9461 950 - 100

Serial Port 3 Use IRQ **IRQ10- IRQ11 - IRQ3 - IRQ4** Onboard Serial Port 4 Disabled - 3F8 - 2F8 - 3E8 - 2E8 Serial Port 4 Use IRQ IRQ10 - IRQ11 - IRQ3 - IRQ4

# **5.1.5 Special OEM Features**

This setup page could be used to sets special OEM Adjustments

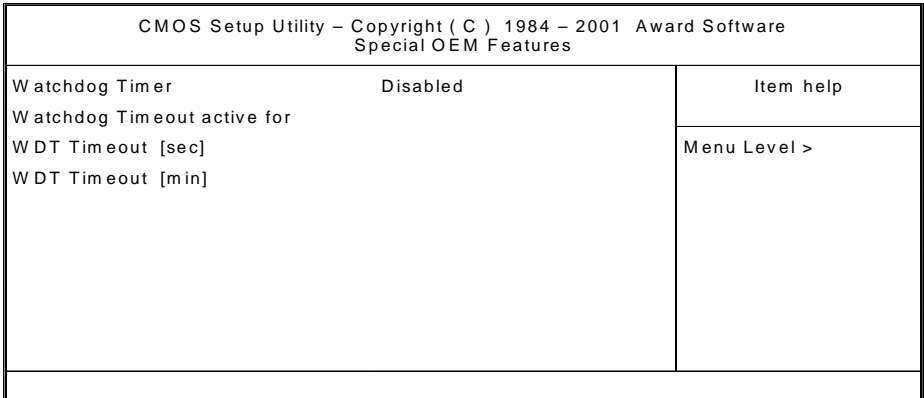

# **Options:**

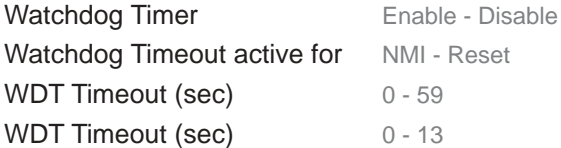

# **5.1.6 Power Management**

This page allows the user to modify the power management parameters .

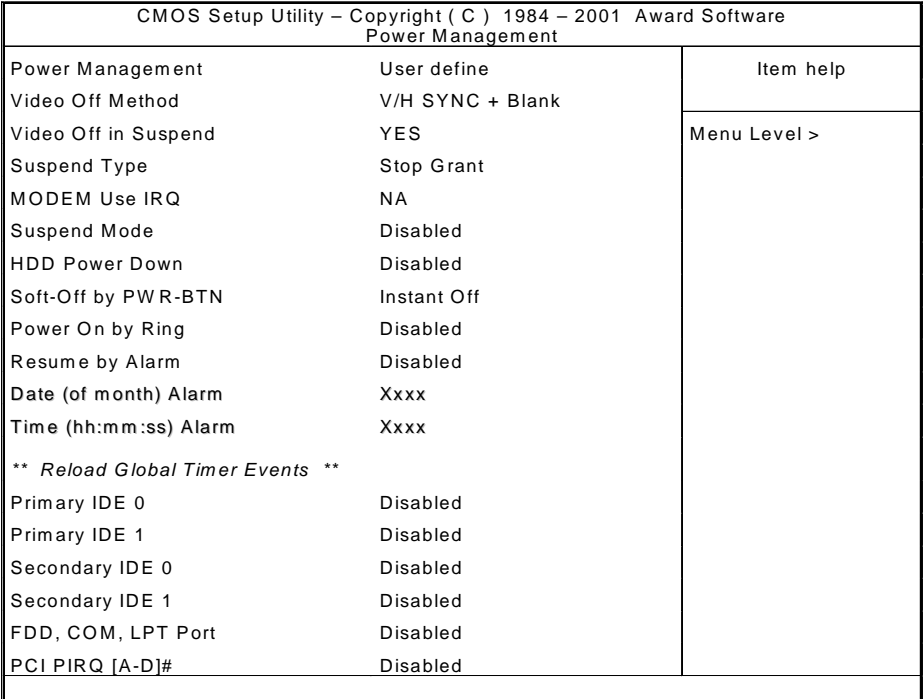

### **Options:**

Video off in suspend No - Yes Suspend mode Disabled - 1..60 min HDD Power Down Disabled - 1..15 min Power On by ring Disabled - Enabled Resume by alarm Disabled - Enabled

Power Management User define - Min saving - max saving Video off method Blank screen - V/H Sync+Blank - DPMS **Suspend type Stop Grant - PWRON/ Suspend Stop Grant - PWRON/ Suspend** Modem use IRQ NA - 3 - 4 - 5 - 7 - 9 - 10 - 11 Soft-off by PWR-Btn Instand-off - Delay 4sec.

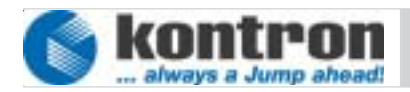

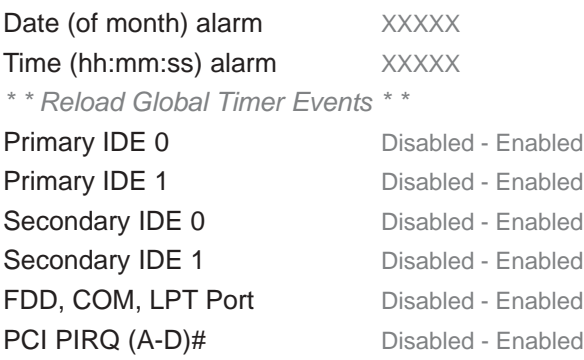

# **5.1.7 PnP/PCI Configuration**

This Setup page is used to sets plug and play and PCI configuration options.

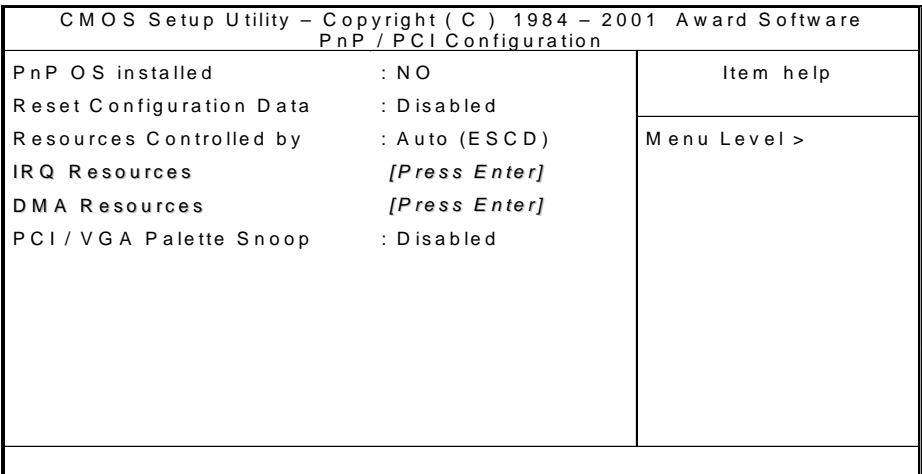

# **Options:**

**PNP OS installed** No- Yes Reset configuration data Disabled - Enabled Resources controlled by Auto/ ESCD - Manual **IRQ Resources** Press ENTER

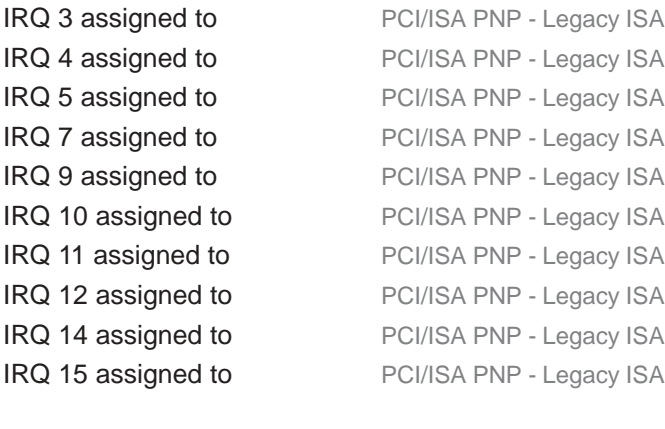

DMA Resources Press ENTER

PCI/VGA Palette Snoop Disabled - Enabled

DMA-0 assigned to PCI/ISA PNP - Legacy ISA DMA-1 assigned to PCI/ISA PNP - Legacy ISA DMA-3 assigned to PCI/ISA PNP - Legacy ISA DMA-5 assigned to PCI/ISA PNP - Legacy ISA DMA-6 assigned to PCI/ISA PNP - Legacy ISA DMA-7 assigned to PCI/ISA PNP - Legacy ISA

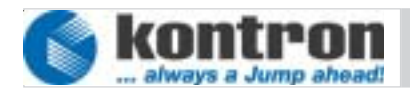

# **5.1.8 PC-Health Status**

This setup page displays the actual CPU environment parameters and allows the user to set some environmental parameters.

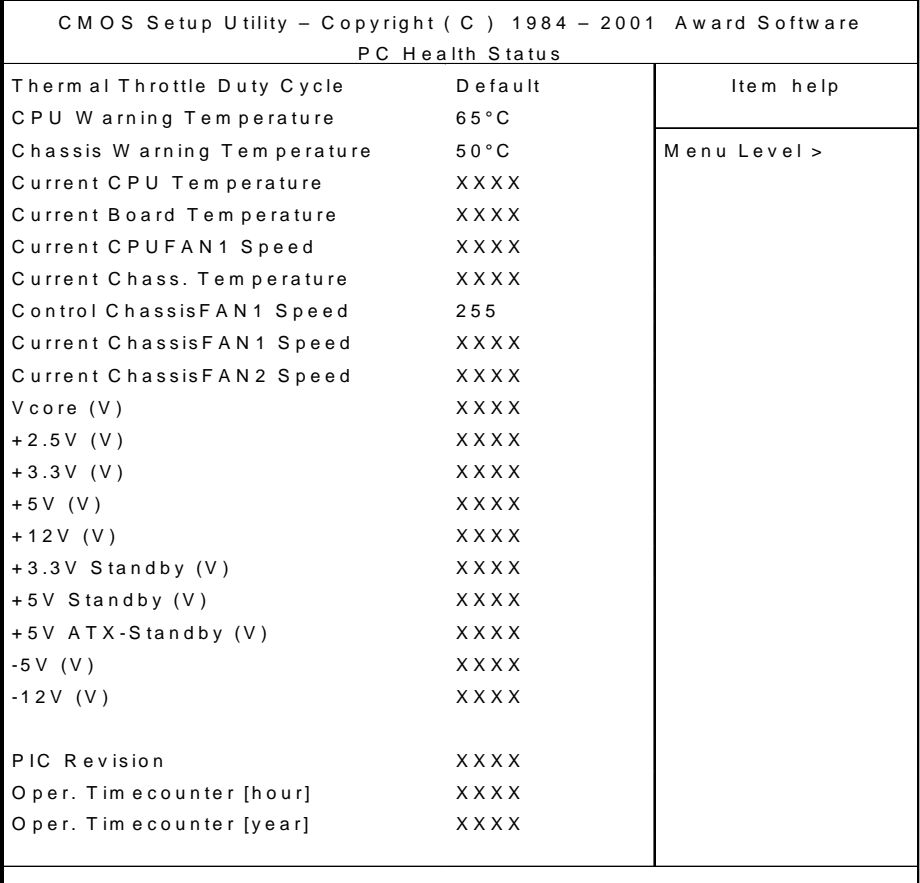

# **Options:**

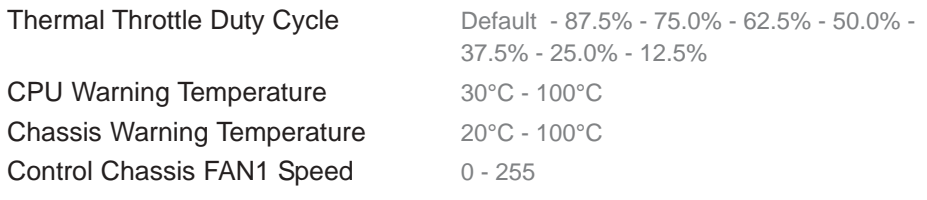

# <span id="page-32-0"></span>**6. SOFTWARE INSTALLATION**

#### **6.1 APPLICATION SOFTWARE AND OPERATING SYSTEM**

The Business Panel is designed to work with different operating systems. If your system was delivered with operating system all the drivers for hardware are installed. If your Business Panel was delivered without operating system you could enter and display BIOS settings. To install operating system and application software follow the installation instructions

#### **6.2 HARDWARE DRIVERS**

To get full function of Business Panel at different operating systems it is necessary to install drivers for the implemented hardware. All the drivers are stored on the provided half-size-slot-CPU support CD. Drivers also available at the online support at **http://www.kontron.com**.

To install drivers from CD, put the CDROM in CDD Drive. If your operating system supports the autostart function the software will start automatically. If not look for hint in root directory. After this choose your operating system and the unit to load the driver.

If you need additional help please contact Kontron customer service.

# **7. EXTENSION AND OPTIONS**

#### **7.1 EXTENSION**

To enhance the functions of the Business Panel it is possible to install two additional PCI devices to the slots of the backplane. Please pay attention to the main power supply total output power.

To mount one new PCI device open the cover of the electronic backpack. Remove the spare slot plate and install the PCI device in the card slot. Screw the PCI device together with chassis, and close the cover.

Please note, every time you open the Business Panel work on a antistatic save environment.

<span id="page-33-0"></span>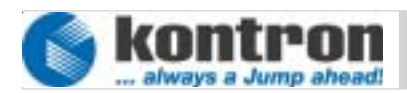

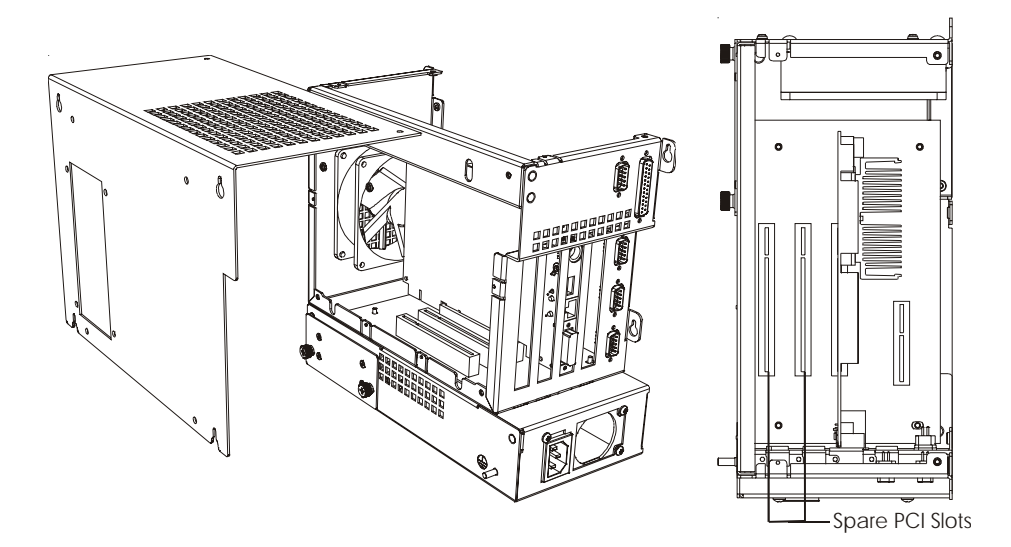

*App. 7-1*

#### **7.2 OPTIONS**

The Business Panel is constructed in modular architecture. This gives you the possibility to change the basic configuration of the system.

Possible Options:

- Floppy disk drive
- CDD Drive
- Drive backpack
- Compact Flash
- Main power supply 115/230VAC or 24 VDC
- Display size 10", 12", 15", 17" and 19"
- DVI-VGA adapter
- USB connector on Front
- Status readout on front by LCD
- Function keys on front.
- Different HDD, memory an CPU size
- Splitted Display from main electronic up to 5m

For more information please contact Kontron sales department: **sales@kontron.com**

## <span id="page-34-0"></span>**8. MAINTENANCE**

The Business Panel is designed and produced under rules of DIN EN ISO 9000 :2000. One of the main development intentions was to reduce the terms of service. As a result, with exception of cleaning and changing CMOS Battery, no great service is to do.

In case off any error kindly note the remarks below.

To analyze the error please check first all connections and configuration of the software. Do not open the Business Panel. Don't try to repair the hardware inside.

**No warranty after unqualified engagement**

#### **8.1 CUSTOMER SERVICE**

To get more technical information and help depending errors on the Business Panel please contact Kontron customer service.

> **Phone: +49 (0)94 61 950-104 or -102 FAX: +49 (0)94 61 950-200 E-Mail: service @ kontron.com**

#### **8.2 CLEANING**

To clean the surface of the Business Panel use a soft lintfree cloth. It should be slightly moisted with a mild detergent solution or any computer cleaning kit.

Never use alcohol, petroleum-based solvents or aggressive agents to clean the Business Panel. Also never poor any liquids directly in the Business Panel.

To clean the liquid-crystal display (LCD) screen use soft clean lintfree cloth, moisted with a mild glass cleaner, and gently wipe the surface. Never apply liquids directly on the screen surface. Do not use paper towels to clean the display screen. Paper can scratch the display touch film.

#### **8.3 RETURN AND REPAIR**

Kontron Embedded Computers GmbH has started a service management system according DIN EN ISO 9001:2000 to reduce the terms of repair. This provides a fast, high quality and effective repair.

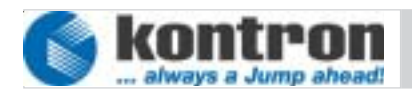

#### **8.3.1 Return Material Authorization Numbers (RMA)**

Before send back the defective device please follow the hints below then request a RMA number by Kontron customer service.

- Return only Kontron product specified on the RMA request.
- Request a separate new RMA number for each Kontron product.
- If we receive a shipment containing not authorized products, we may send it back.
- Please check before requesting an RMA number if there is a real defect on the system. If not we could charge the costs for handling.

To request a RMA number fill out the form "Fault report" and send him to Kontron customer support. You can get the form as a download on http:// www.kontron.com. For additional questions please contact the customer service by fax or E-Mail.

Fill out all the menu items on the form and send it to Kontron by FAX or online.

Describe the error detailed as possible. A detailed report is a base for a fast and effective analyze of errors and repair.

After getting back the "Fault report" send the defect device, including the fault report and your delivery note, to the following address.

#### **Kontron Embedded Computers GmbH Warenannahme Service Werner-von-Siemens-Str. 1 D-93426 Roding**

#### **8.3.2 Packaging**

To return a system use the origin Kontron or equivalent packaging. Parts or components of the system must be returned in anti-static-bags.

Always enclose a copy of original delivery note and the fault report.

Kontron is not responsible for damage during shipment. We recommend you to insure the shipment.

 *Business Panel 104 / 121 / 150 / 170 / 190 User Manual*

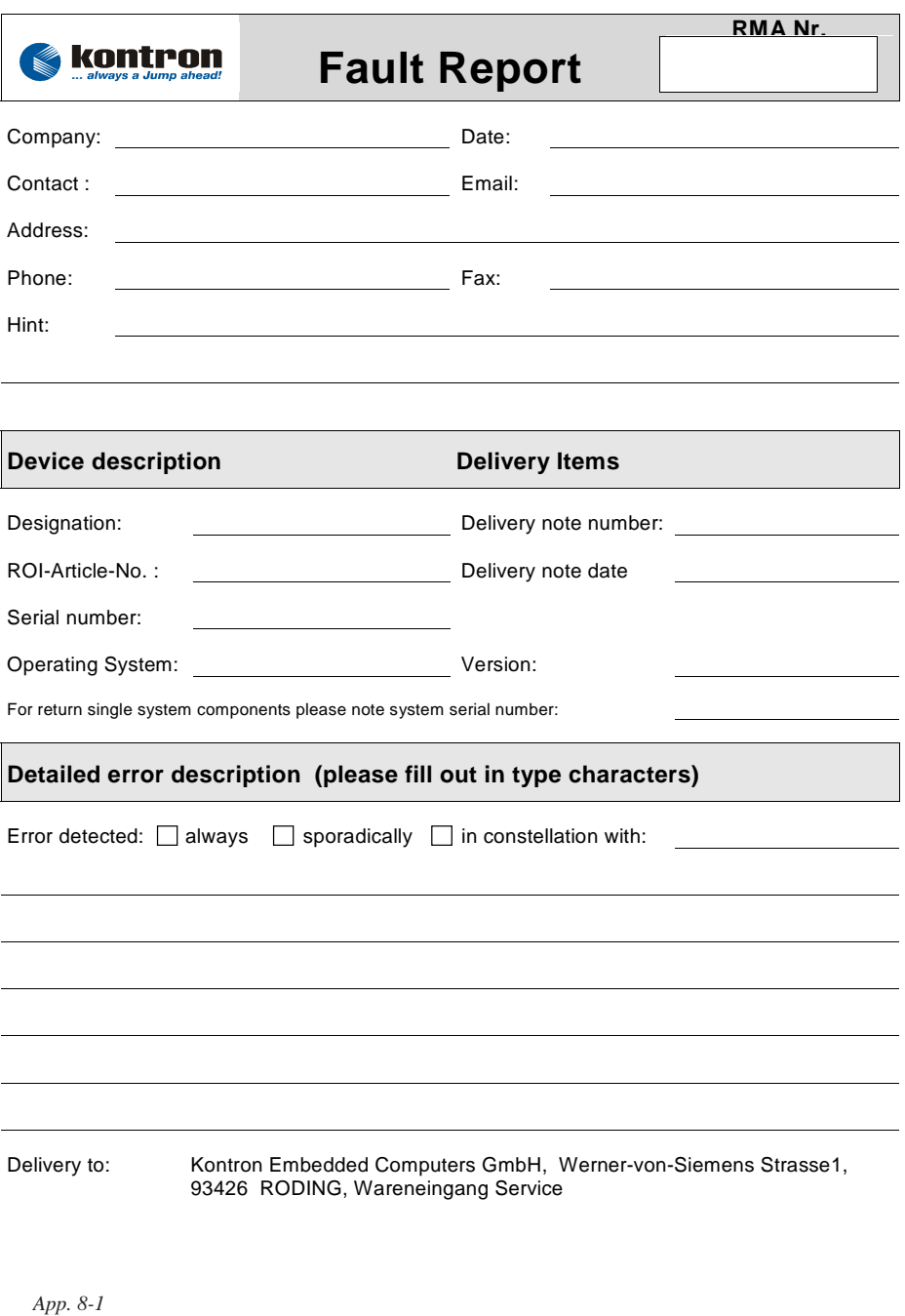

<span id="page-37-0"></span>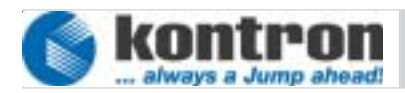

#### **9. TECHNICAL DETAILS**

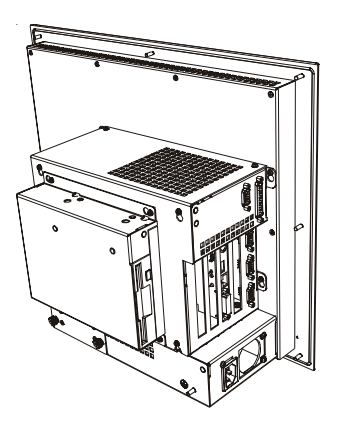

poloioloio  $\frac{1}{2}$  $\overline{D}$ 

*App. 9-1*

- zinc plated surface
- Front main color RAL 26090005
- Weight approx. 12kg
- dimensions  $452 \times 362 \times 195$  mm (Details see housing dimensions)
- ♦ Vibration tested EN 60068-2-6 operation: 10....150Hz > 1G
- Shock tested EN 60068-2-27 in operation: 15G
- EMC-emission EN 55011 class A
- Immunity level EN 61000-6-2
- operation temperature ratings: 5 - 45 °C
- Storage temperature ratings:  $-20 - +60$  °C

#### <span id="page-38-0"></span>**9.1 HOUSING DIMENSIONS**

#### **9.1.1 ALL CHASSIS**

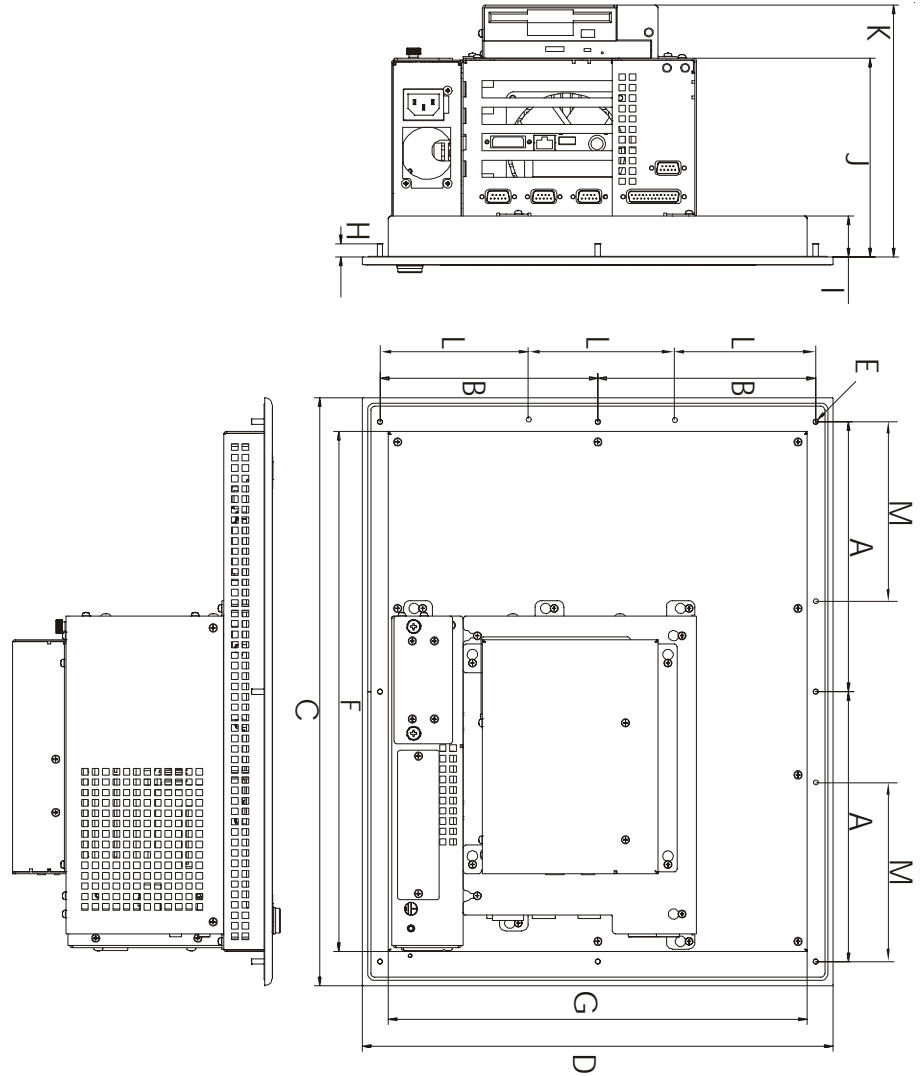

*App. 9-2*

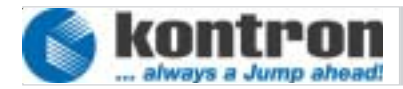

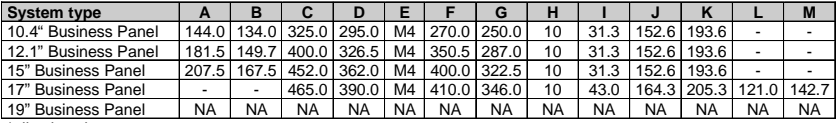

\*all values in mm

# <span id="page-40-0"></span>**10. DISPOSAL**

In order to dispose a Business Panel, it must be removed from the plant and fully dismantled. Electronic part such as disc drives and circuit boards must be disposed of in accordance with national electronic scrap regulations.

For details ask your local waste disposal department.

#### **11. APPENDIX**

#### **ILLUSTRATION CONTENTS**

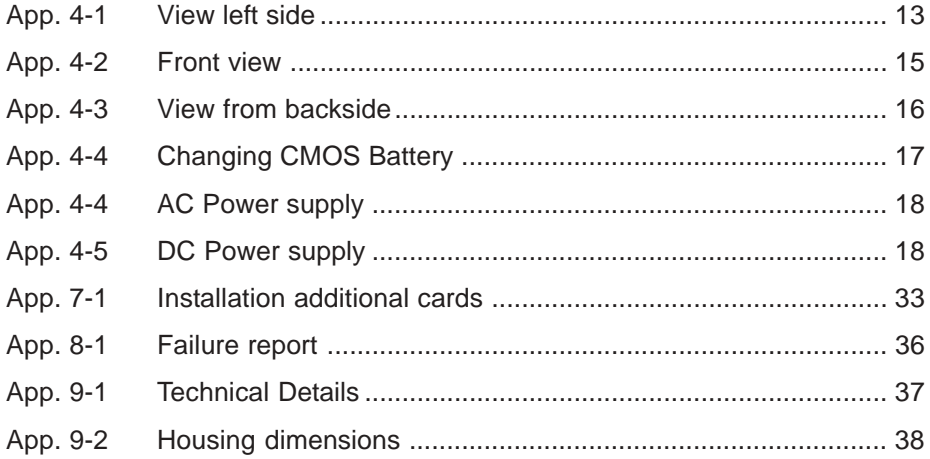